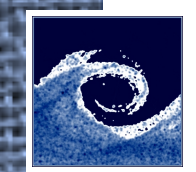

## **Laboratory tasks**

- 1. Study directories and files in your OpenFOAM installation. Use command-line to list files and file contents.
- 2. Perform a lid-driven cavity simulation.

```
mkdir -p $FOAM_RUN
cp -r $FOAM_TUTORIALS $FOAM_RUN
cd $FOAM_RUN/tutorials/incompressible/icoFoam/cavity
# study files with ls, find, less and other commands
blockMesh
icoFoam
# study output of icoFoam solver
# study new files with ls, find, less and other commands
paraFoam
```
- 3. Visualize pressure distribution using paraFoam.
- 4. Visualize velocity vectors.
	- 1. Cell Centers from the Filter->Alphabetical menu (Vertex cells)
	- 2. Glyph from the Filter->Alphabetical
	- 3. Adjust Scale Mode
- 5. Visualize streamlines (Stream Tracer from the Filter menu).

Open Source CFD @ Budapest University of Technology and Economics

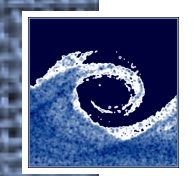

## **Assignments**

- 1. How many folders are inside OpenFOAM 2.3.1 \$FOAM\_APP folder?
- 2. How many PDF files are present in OpenFOAM 2.3.1 installation?
- 3. Where can you find icoFoam.C?
- 4. What is the symbolic form of UEqn in icoFoam.C?
- 5. What is the temporal derivative scheme in cavity tutorial?
- 6. What other temporal derivative schemes are possible?

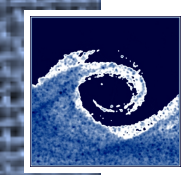

## **Homework**

- 1. Install OpenFOAM to your computer (e.g. using VirtualBox).
- 2. Read OpenFOAM user guide from chapter 2.1 until chapter 2.1.5.

## **Note**

Online user guide: <http://www.openfoam.org/docs/user/tutorials.php>

UserGuide.pdf: \$WM\_PROJECT\_DIR/doc/Guides-a4/

Open Source CFD @ Budapest University of Technology and Economics